# **2018-3-16** CSAPP-BOMB-LAB

下载得到bomb.tar文件,解压后只有bomb二进制文件,以及一个bomb.c文件,bomb.c没有对应的头文件. 所有思路 只有是反汇编bomb,分析汇编代码.

这里用到两个非常强大的工具objdump,gdb

- objdump用来反汇编的,-d参数得到x86汇编, -M参数还可以选择不同的汇编形式, 比如 -M 8086 得到 8086汇编, 详细内容可以man objdump.
- gdb是强大的GNU DEBUGGER 用法如下

```
(gdb) b (breakpoint):用法: b 函数名: 对此函数进行中断: b 文件名: 行号:
(gdb) run:启动程序,运行至程序的断点或者结束;
(gdb) l(list):用法:l funcname,制定函数的源码
(gdb) s(step):进入函数,逐语句运行;
(gdb) n(next):不进入函数,逐过程运行;
(gdb) c(continue):继续运行,跳至下一个断点;
(gdb) p(print):打印显示变量值;
(gdb) set variable=value,为变量赋值;
(gdb) kill:终止调试的程序;
(gdb) h(help): 列出gdb详细命令帮助列表;
(gdb) clear filename.c:30:清除30行处的断点;
(gdb) info break:显示断点信息;
(gdb) delete 断点编号:断点编号是info break 后显示出来的;
(gdb) bt (backtrace): 回溯到段出错的位置;
(gdb) frame 帧号:帧号是bt命令产生的堆栈针;
(gdb) q:退出;
(gdb) x(examine):查看内存中的值等//详细内容在gdb中输入 help x查看
```
下面开始拆 ◎ 之旅

### general

观察汇编代码,可以看到有main, phase1--6, 等, 重点看这几个函数, 从main开始, 结合bomb.c,可以明白程序的控 制流, 每个阶段用phase函数判断输入是否正确,不正确就boon,结束程序

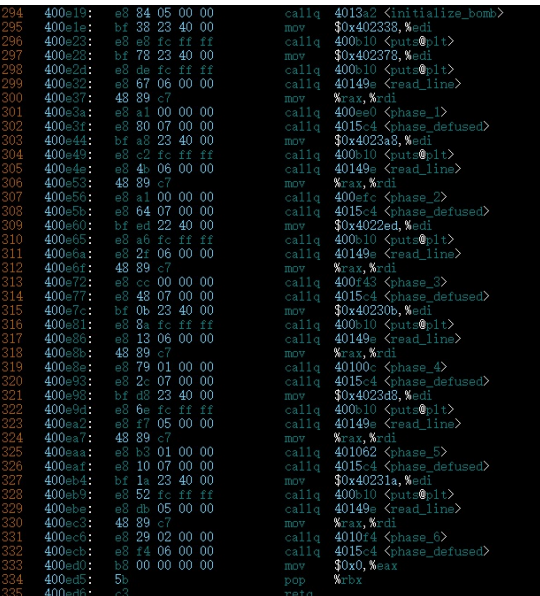

# phase1

来到phase1,

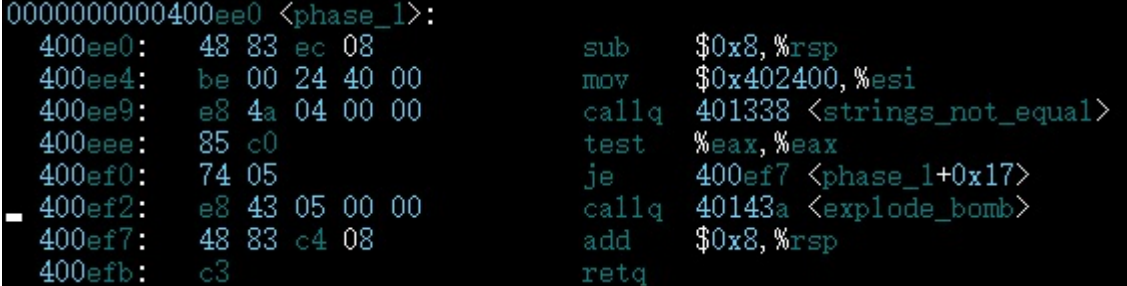

第一行准备栈帧,第二行就是将地址存入\$esi, 这是一个字符串的地址, 可以猜测下面string\_not\_equal就是比较这 个字符串与输入字符串是否相等的函数.(最开始我还去分析了这个函数的汇编代码,确实是那样,先比较长度,然后 逐一比较. 所以找到这个地址0x402400存储的字符串就行了,在asm文件中搜索,没有,所以要在程序运行时才可 以到达这个虚拟地址, 未来address space 的堆中. 这时就要用到强大的gdb了,

切换到bomb文件夹,依次输入

```
gdb
(gdb) file bomb
(gdb) x /s 0x402400 # x(examine) s参数是string的意思
```
即得**Border relations with Canada have never been better.**

phase2

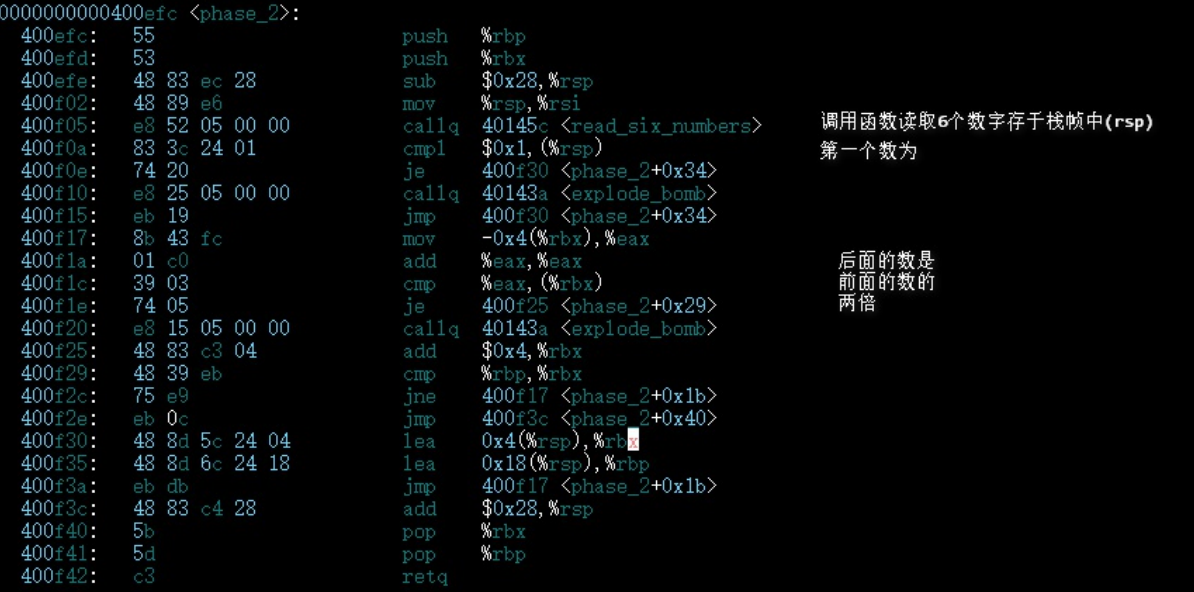

#### 所以答案是 1 2 4 8 16 32

# phase3

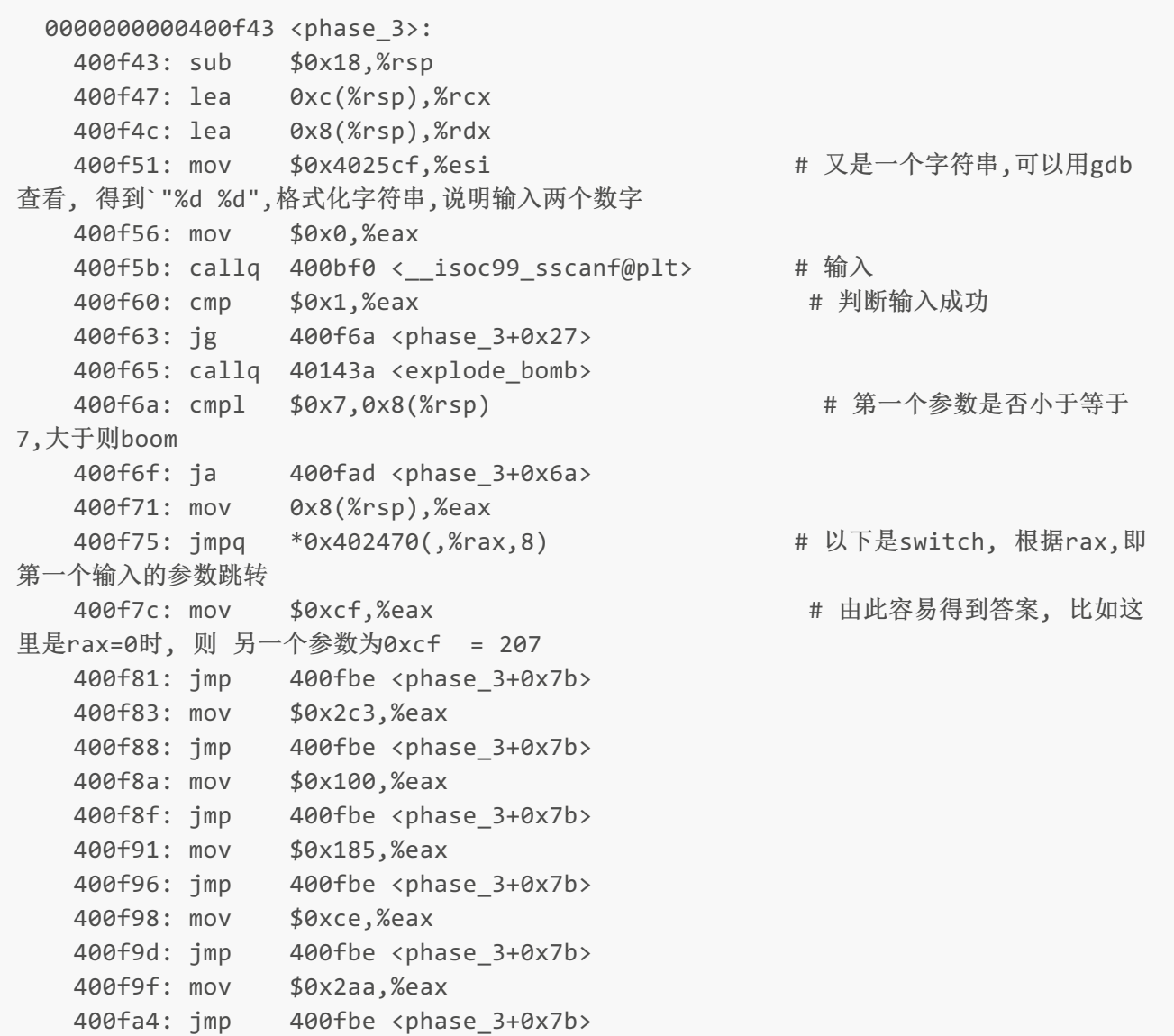

```
400fa6: mov $0x147,%eax
400fab: imp 400fbe <phase 3+0x7b>
400fad: callq 40143a <explode_bomb>
400fb2: mov $0x0,%eax
400fb7: jmp 400fbe <phase_3+0x7b>
400fb9: mov $0x137,%eax
400fbe: cmp 0xc(%rsp),%eax
400fc2: ie 400fc9 <phase 3+0x86>
400fc4: callq 40143a <explode_bomb>
400fc9: add $0x18,%rsp
400fcd: retq
```
swith跳转表 %rax 跳转地址 0xc(%rsp) 0 0x0000000000400f7c 0xcf 207 1 0x0000000000400fb9 0x137 311 2 0x0000000000400f83 0x2c3 707 3 0x0000000000400f8a 0x100 256 4 0x0000000000400f91 0x185 389 5 0x0000000000400f98 0xce 206 6 0x0000000000400f9f 0x2aa 682 7 0x0000000000400fa6 0x147 327 所以 结果为0 207 ...

phase4

```
000000000040100c <phase 4>:
  40100c: sub $0x18,%rsp
  401010: lea 0xc(%rsp),%rcx
  401015: lea 0x8(%rsp),%rdx
  40101a: mov $0x4025cf,%esi #同样,gdb 中x /s 知道输入两个
数字
 40101f: mov $0x0,%eax
  401024: callq 400bf0 <__isoc99_sscanf@plt>
  401029: cmp $0x2,%eax # 判断是否输入两个数
  40102c: jne 401035 <phase_4+0x29>
  40102e: cmpl $0xe,0x8(%rsp) # 判断每个数是否≤14 ,大于则
boom
  401033: jbe 40103a <phase_4+0x2e> # 跳转
  401035: callq 40143a <explode_bomb>
  40103a: mov $0xe,%edx # 构造func4的参数 (phase4调
用的)
  40103f: mov $0x0,%esi # 构造func4的参数
  401044: mov 0x8(%rsp),%edi     # 构造func4的参数
  401048: callq 400fce <func4>
  40104d: test %eax,%eax # 测试, func4返回0, 若不,则
boom
 40104f: jne 401058 <phase_4+0x4c>
  401051: cmpl $0x0,0xc(%rsp)
  401056: je 40105d <phase_4+0x51>
  401058: callq 40143a <explode_bomb>
  40105d: add $0x18,%rsp
  401061: retq
```
将func4转换为c语言,并用0--14测试, 这点很难, 需要翻译汇编语言,花很多时间,得熟悉汇编代码才行

```
int func4(int a, int b, int c)
{
   int result;
  result = c;
   result = result - b;
   int tmp = result;
  tmp = (unsigned)tmp \gg 31;result = result + tmp;
   result = result /2;
   tmp = result + b;if(tmp > a){
      c = \text{tmp} - 1;result = func4(a, b, c);return (2 * result);
   }
   result = 0;
   if(tmp < a){
       b = \text{tmp} + 1;result = func4(a, b, c);return (1 + 2 * result);
   }
   return result;
}
//测试从0~14范围内满足条件的值
int main()
{
   for(int input = 0; input < 15; ++input)
   {
       int result = func4(input, 0, 14);
       if(result == 0){
           printf("input = %d, func4 = %d\nu", input, result);}
   }
  return 0;
}
```
得到可行解 因此phase4可能结果为: 0 0 1 0 3 0 7 0

### phase5

嗯, 加油, 还有两关了. (●ˇ∀ˇ●)

0000000000401062 <phase\_5>:

```
401062: push %rbx
   401063: sub $0x20,%rsp
   401067: mov %rdi,%rbx
   40106a: mov %fs:0x28,%rax
   401071:
   401073: mov %rax,0x18(%rsp)
   401078: xor %eax,%eax
   40107a: callq 40131b <string_length>
   40107f: cmp $0x6,%eax # 说明输入是六个字符
   401082: je 4010d2 <phase_5+0x70>
   401084: callq 40143a <explode_bomb>
   401089: jmp 4010d2 <phase_5+0x70>
   40108b: movzbl (%rbx,%rax,1),%ecx # 从栈帧中取出各个字符,记为x
   40108f: mov %cl,(%rsp)
   401092: mov (%rsp),%rdx
                                     # y=0xf & x, 即将一个byte的高4位置0
   401099: movzbl 0x4024b0(%rdx),%edx # 用gdb查看x /s 0x4024b0 得到字符
串"maduiersnfotvbyl",所以这一行是以y作为偏移量,取字符数组的第几个字符
   4010a0: mov %dl,0x10(%rsp,%rax,1) # 将取得的存于栈帧中 //后面用
string not equl 比较
  4010a4: add $0x1,%rax
   4010a8: cmp $0x6,%rax # 循环6次
   4010ac: jne 40108b <phase_5+0x29>
   4010ae: movb $0x0,0x16(%rsp)
                                    # 这是要比较的字符串, 同样用gdb查看得
到 "flyers"
   4010b8: lea 0x10(%rsp),%rdi
   4010bd: callq 401338 <strings_not_equal>
   4010c2: test %eax,%eax
   4010c4: je 4010d9 <phase_5+0x77>
   4010c6: callq 40143a <explode_bomb>
   4010cb: nopl 0x0(%rax,%rax,1)
   4010d0: jmp 4010d9 <phase_5+0x77>
   4010d2: mov $0x0,%eax
   4010d7: jmp 40108b <phase_5+0x29>
   4010d9: mov 0x18(%rsp),%rax
   4010de: xor %fs:0x28,%rax
   4010e5:
   4010e7: je 4010ee <phase_5+0x8c>
   4010e9: callq 400b30 <__stack_chk_fail@plt>
   4010ee: add $0x20,%rsp
   4010f2: pop %rbx
   4010f3: retq
```
解释在上面, 反向得到需要的输入的思路是: 对flyers的每个字符, 得到在字符数组中的index, 也就是输入的字符 的后4位bit, 而键盘输入一般是字母, 所以很可能有两种可能,字符byte的高四位为0100或0110,而且可以发现刚 好这是大写字母/小写字母开始的前一个ascii,所以

```
>>> li=list('maduiersnfotvbyl')
\gg li
\begin{bmatrix} 'm', 'a', 'd', 'u', 'i', 'e', 'r', 's', 'n', 'f', 'o', 't', 'v', 'b', 'y', \n'1'] \n&gt;&gt;&gt; ''.join([chr(li.index(i)+(1<<6)) for i in "flyers"]) \n</math>'IONEFG'
>>> ''.join([chr(li.index(i)+((1<<6)+(1<<7))) for i in "flyers"])<br>'ÉÏÎÅÆÇ'
>>> ":join([chr(li.index(i)+((1<<6)+(1<<5))) for i in "flyers"]) 'ionefg'
\rightarrow
```
# phase6

phase6很难了,这真的要熟练汇编语言, 翻译一下,知道输入的是六个不相同的数字, 而且≤6, <del>所以可以试全排列了</del>

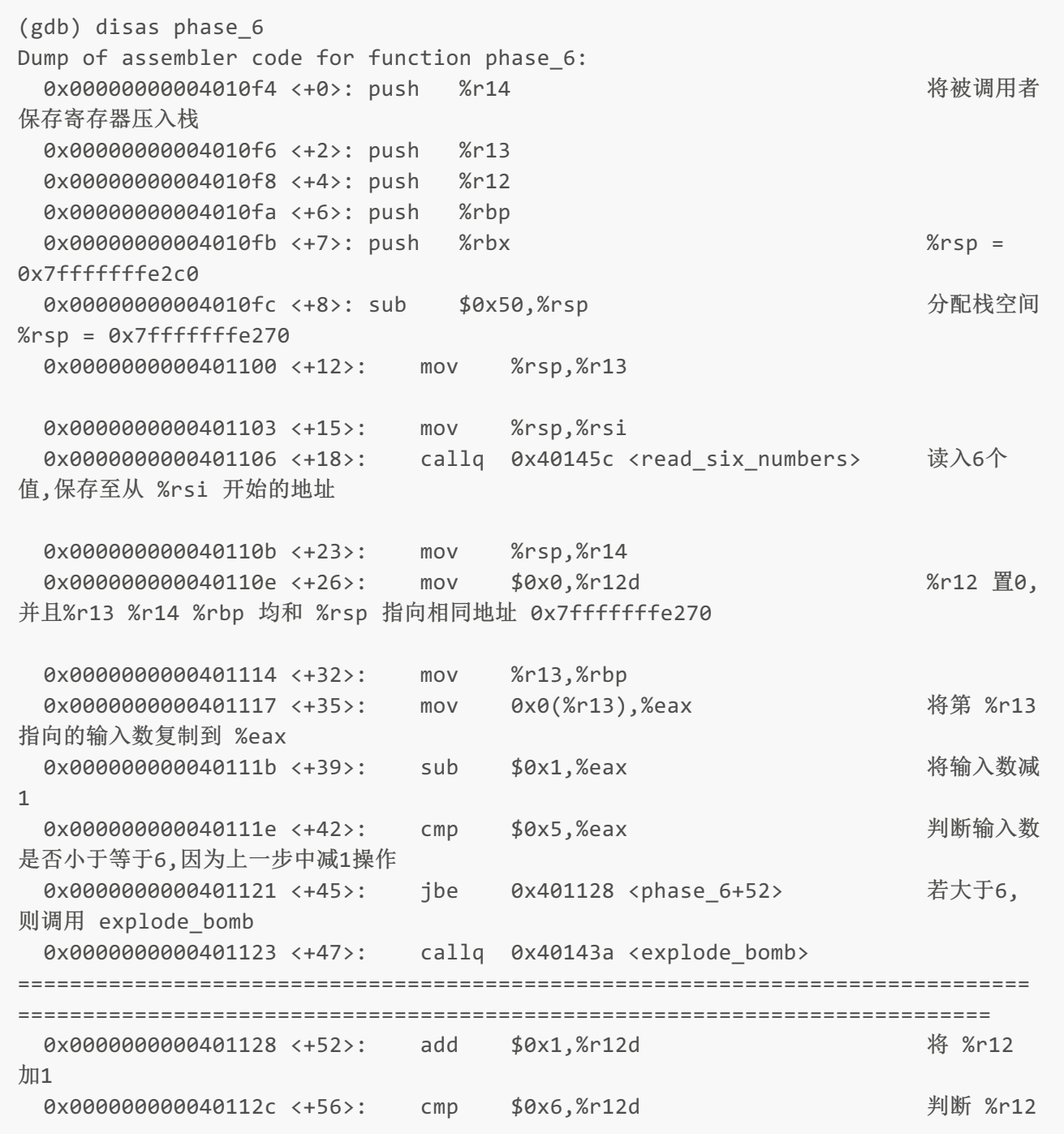

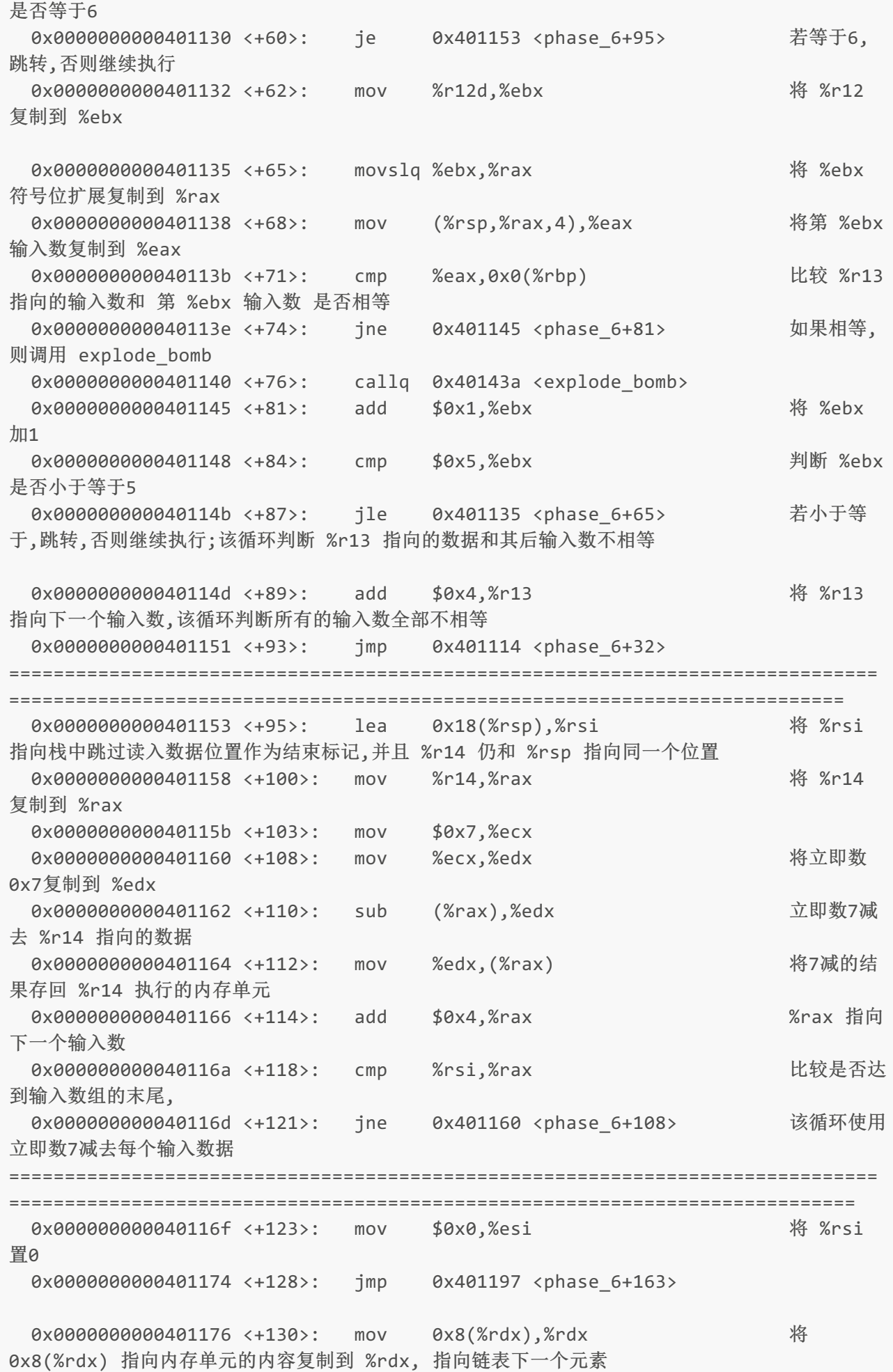

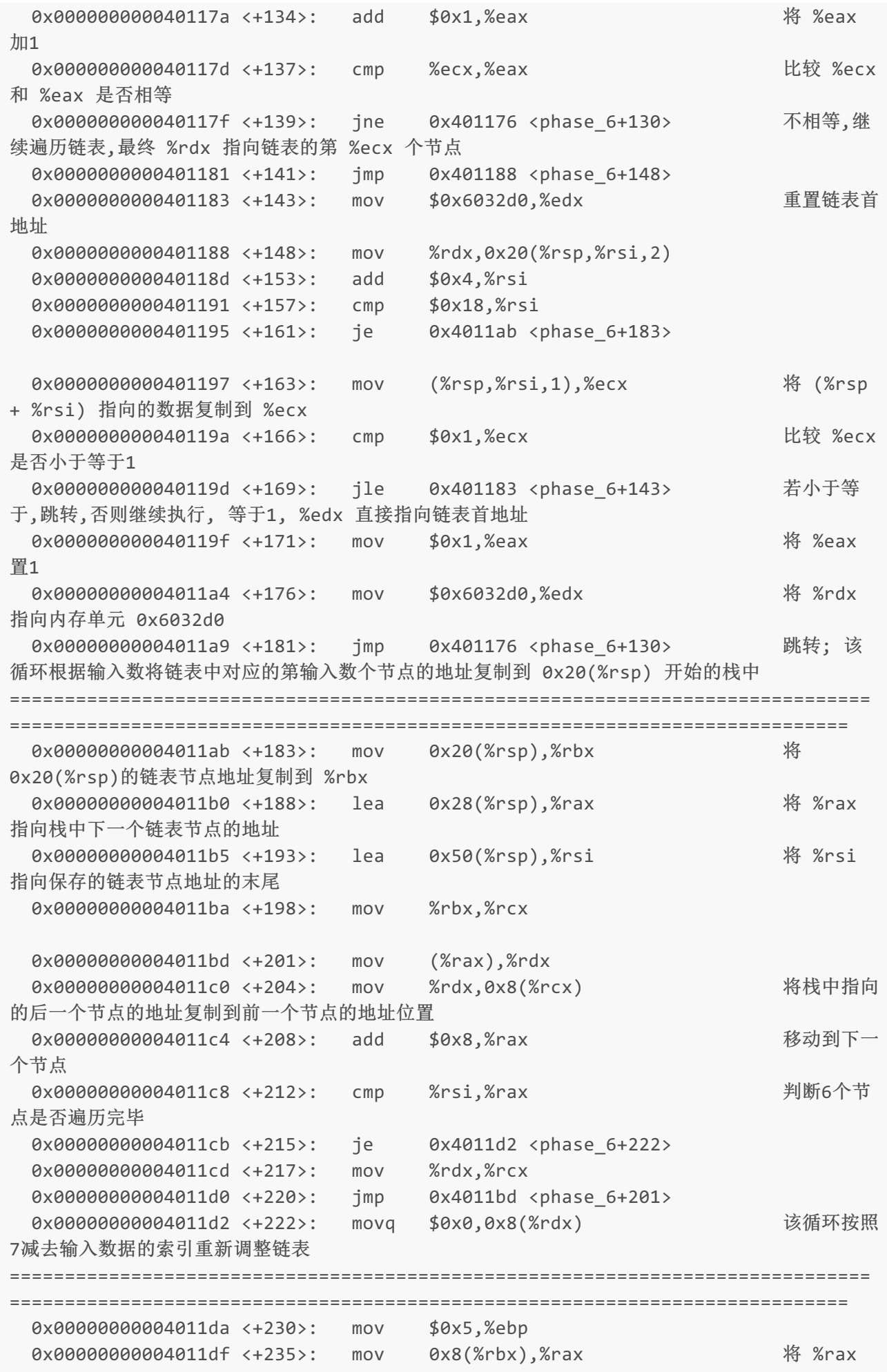

```
指向 %rbx 下一个链表节点
 0x00000000004011e3 <+239>: mov (%rax),%eax
 0x000000000004011e5 <+241>: cmp %eax,(%rbx)           比较链表节
点中第一个字段值的大小,如果前一个节点值大于后一个节点值,跳转
 0x00000000004011e7 <+243>: jge 0x4011ee <phase_6+250>
 0x00000000004011e9 <+245>: callq 0x40143a <explode bomb>
 0x00000000004011ee <+250>: mov 0x8(%rbx),%rbx 将 %rbx
向后移动,指向栈中下一个链表节点的地址
 0x00000000004011f2 <+254>: sub $0x1,%ebp 判断循环是
否结束,该循环判断栈中重新调整后的链表节点是否按照降序排列
 0x00000000004011f5 <+257>: jne 0x4011df <phase_6+235>
 0x00000000004011f7 <+259>: add $0x50,%rsp
 0x00000000004011fb <+263>: pop %rbx
 0x00000000004011fc <+264>: pop %rbp
 0x00000000004011fd <+265>: pop %r12
 0x00000000004011ff <+267>: pop %r13
 0x0000000000401201 <+269>: pop %r14
 0x0000000000401203 <+271>: retq
End of assembler dump.
(gdb) disas read_six_numbers
%rsi存储调用者phase_2栈帧的局部变量开始地址
% \r{r}dx = % \r{s} + 0% rcx = %rsi + 4
%rsi + 8%r9 = %rsi + 12(%rsp) = %rsi + 16
8(\%rgb) = %rsi + 20Dump of assembler code for function read_six_numbers:
 0x000000000040145c <+0>: sub $0x18,%rsp
 0x0000000000401460 <+4>: mov %rsi,%rdx
 0x0000000000401463 <+7>: lea 0x4(%rsi),%rcx
 0x0000000000401467 <+11>: lea 0x14(%rsi),%rax
 0x000000000040146b <+15>: mov %rax,0x8(%rsp)
 0x0000000000401470 <+20>: lea 0x10(%rsi),%rax
 0x0000000000401474 <+24>: mov %rax,(%rsp)
 0x0000000000401478 <+28>: lea 0xc(%rsi),%r9
 0x000000000040147c <+32>: lea 0x8(%rsi),%r8
 0x0000000000401480 <+36>: mov $0x4025c3,%esi
 0x0000000000401485 <+41>: mov $0x0,%eax
 0x000000000040148a <+46>: callq 0x400bf0 <__isoc99_sscanf@plt>
 0x000000000040148f <+51>: cmp $0x5,%eax
 0x0000000000401492 <+54>: jg 0x401499 <read_six_numbers+61>
 0x0000000000401494 <+56>: callq 0x40143a <explode_bomb>
 0x0000000000401499 <+61>: add $0x18,%rsp
 0x000000000040149d <+65>: retq
```
%rbp %rbx %r12~%15 被调用者保存寄存器 %r10 %r11 调用者保存寄存器 %rdi %rsi %rdx %rcx %r8 %r9 依次 保存输入数1~6

假设输入数据为4 3 2 1 6 5

猜测0x6032d8为链表首地址,链表中每个节点占用12个Byte,前8字节保存两个4字Byte的整型数,剩余的4Byte存 放下个节点地址

GDB查看使用7减去对应的输入后的数据 (gdb) p /x \$rsp \$1 = 0x7fffffffe270 (gdb) x/6dw 0x7fffffffe270 0x7fffffffe270: 3 4 5 6 0x7fffffffe280: 1 2

重新调整链表前的链表的结构 (gdb) x/24xw 0x006032d0 0x6032d0 : 0x0000014c 0x00000001 0x006032e0 0x00000000 0x6032e0 : 0x000000a8 0x00000002 0x006032f0 0x00000000 0x6032f0 : 0x0000039c 0x00000003 0x00603300 0x00000000 0x603300 : 0x000002b3 0x00000004 0x00603310 0x00000000 0x603310 : 0x000001dd 0x00000005 0x00603320 0x00000000 0x603320 : 0x000001bb 0x00000006 0x00000000 0x00000000

保存在栈中链表节点信息 (gdb) x/6xg 0x7fffffffe290 0x7fffffffe290: 0x00000000006032f0 0x0000000000603300 0x7fffffffe2a0: 0x0000000000603310 0x0000000000603320 0x7fffffffe2b0: 0x00000000006032d0 0x00000000006032e0

按照7减去对应的输入后重新调整链表后的链表结构,索引顺序为 3 4 5 6 1 2 (gdb) x/24xw 0x006032d0 0x6032d0 : 0x0000014c 0x00000001 0x006032e0 0x00000000 0x6032e0 : 0x000000a8 0x00000002 0x00000000 0x00000000 0x6032f0 : 0x0000039c 0x00000003 0x00603300 0x00000000 0x603300 : 0x000002b3 0x00000004 0x00603310 0x00000000 0x603310 : 0x000001dd 0x00000005 0x00603320 0x00000000 0x603320 : 0x000001bb 0x00000006 0x006032d0 0x00000000

破解思路: 将链表中每个节点按照前4字节降序排序 3 4 5 6 1 2 因为在前面使用7减去对应的值,所以破解密码 4 3 2 1 6 5

### final

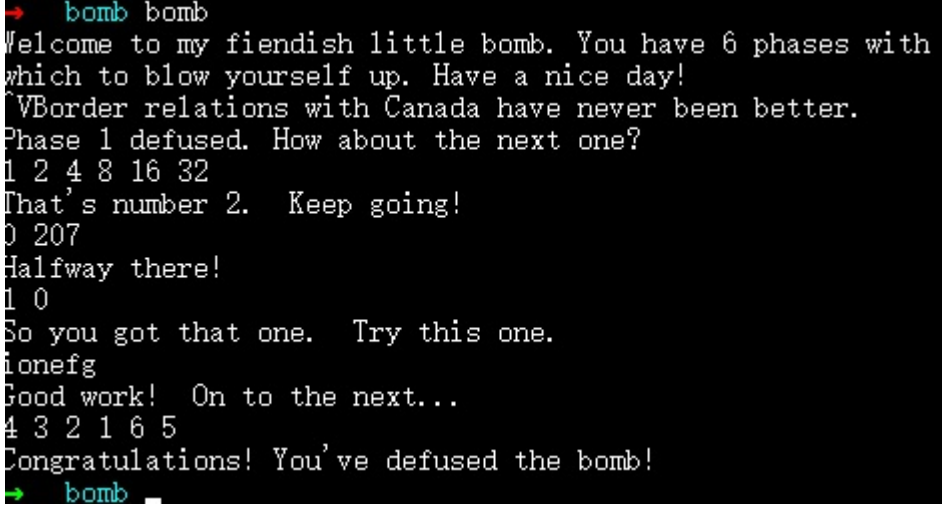

啊,终于拆除了, ╰(*°*▽*°*)╯ 等等, 还漏了什么? 在asm中,可以看到还有secret\_phase这个函数,可是这个函 数的调用是有技巧的,追踪发现是在phase\_defused中调用的,同样, 查看字符串, 发现比较了"DrEvil", 以及一个格式串"%d %d %s",可能是phase3,phase4的数字加上DrEvil输入.可是最后我试了很多篇都没有 是出来. 最后在gdb中设置断点, 然后jump secret\_phase` 即可进入

### 总结

通过这个lab,学到了gdb,objdump等工具的使用, 对汇编语言更熟悉, 对函数调用中栈帧的变化, 动态变量的理解